# Deployment Checklist & Testing Report

# THE QLIKTAG PLATFORM V3.2

Version 1.0 Published Date 18 Jan 2021 Last Revision Date 18 Jan 2021

Confidential – Published 18 Jan 2021. Qliktag Software Inc.

#### **DEPLOYMENT CHECKLIST**

This document describes the activities performed after production environment setup and deployment is completed. The aim of this is to verify and confirm the environment is functioning as expected.

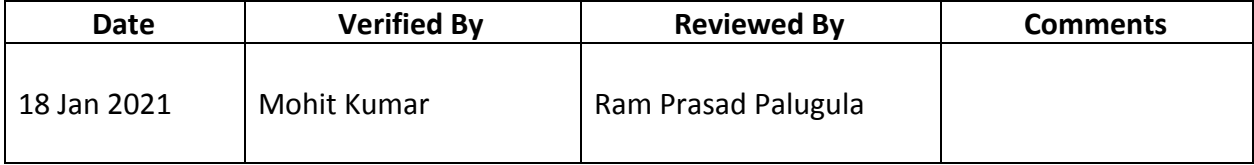

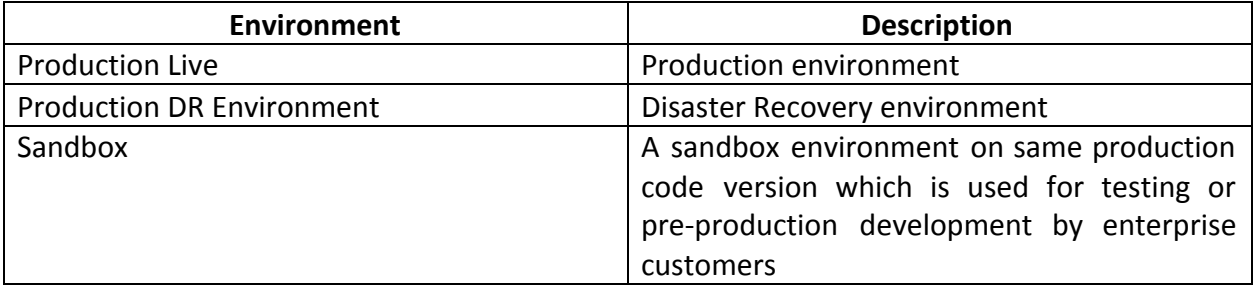

#### **Production Environment**

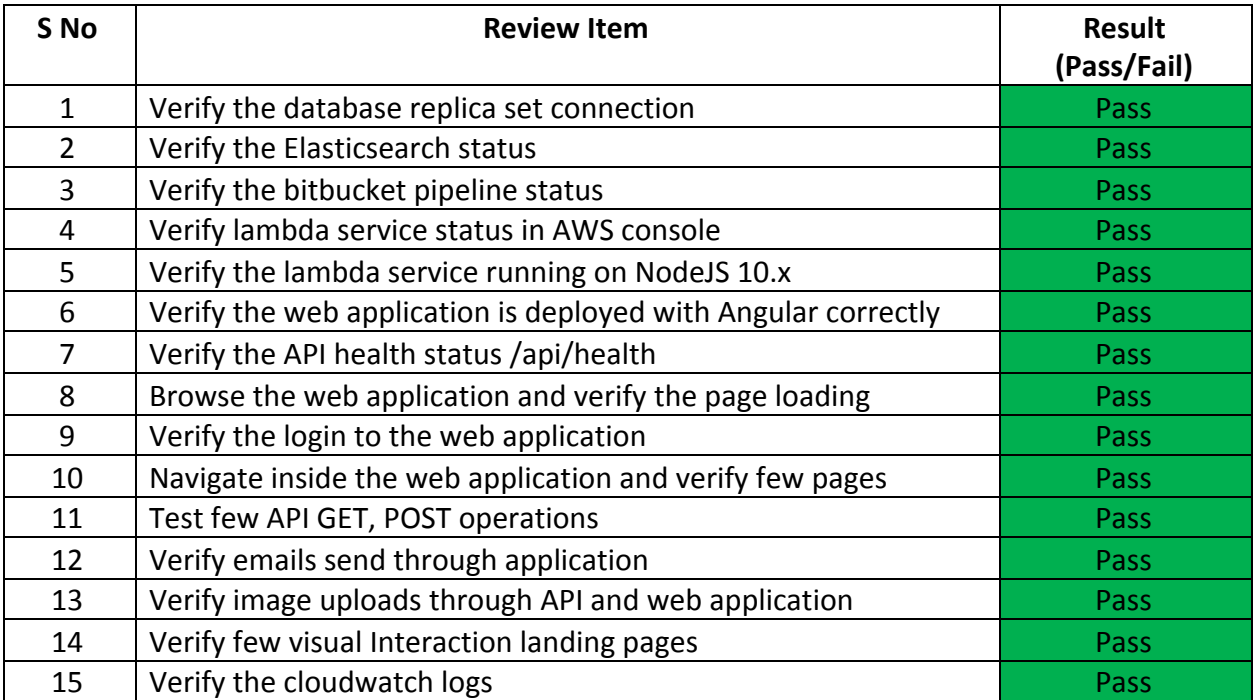

# **Below are the proof of screen shots for each review item:**

#### **SNo #1**

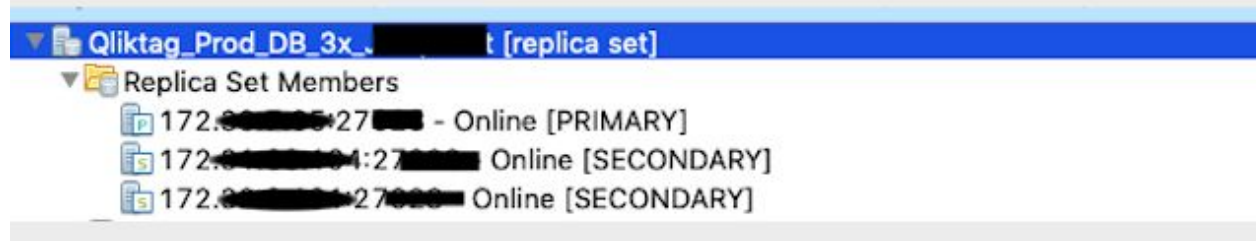

# **SNo #2**

# qliktag-production

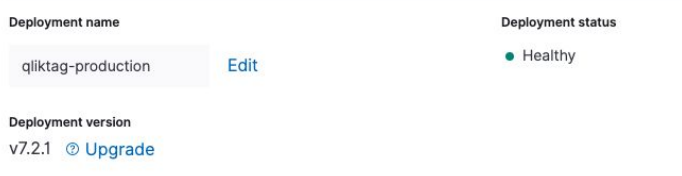

# QliktagWeb application deployment

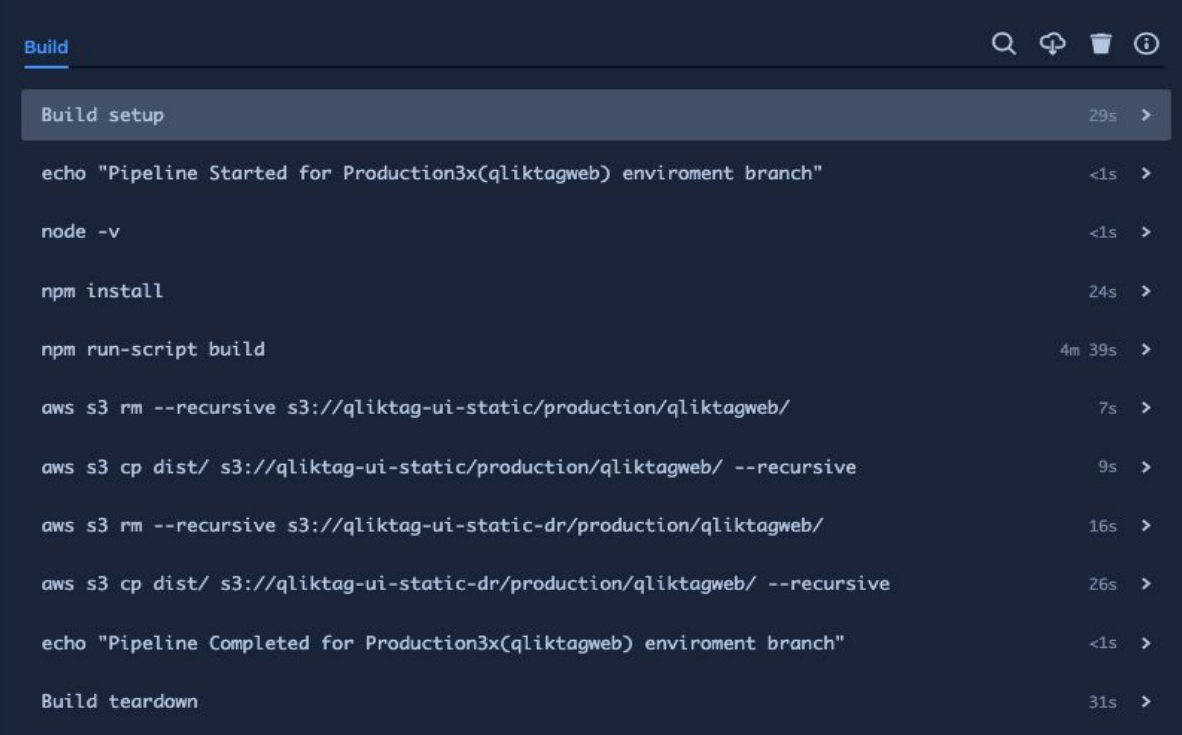

# QliktagAPI application deployment

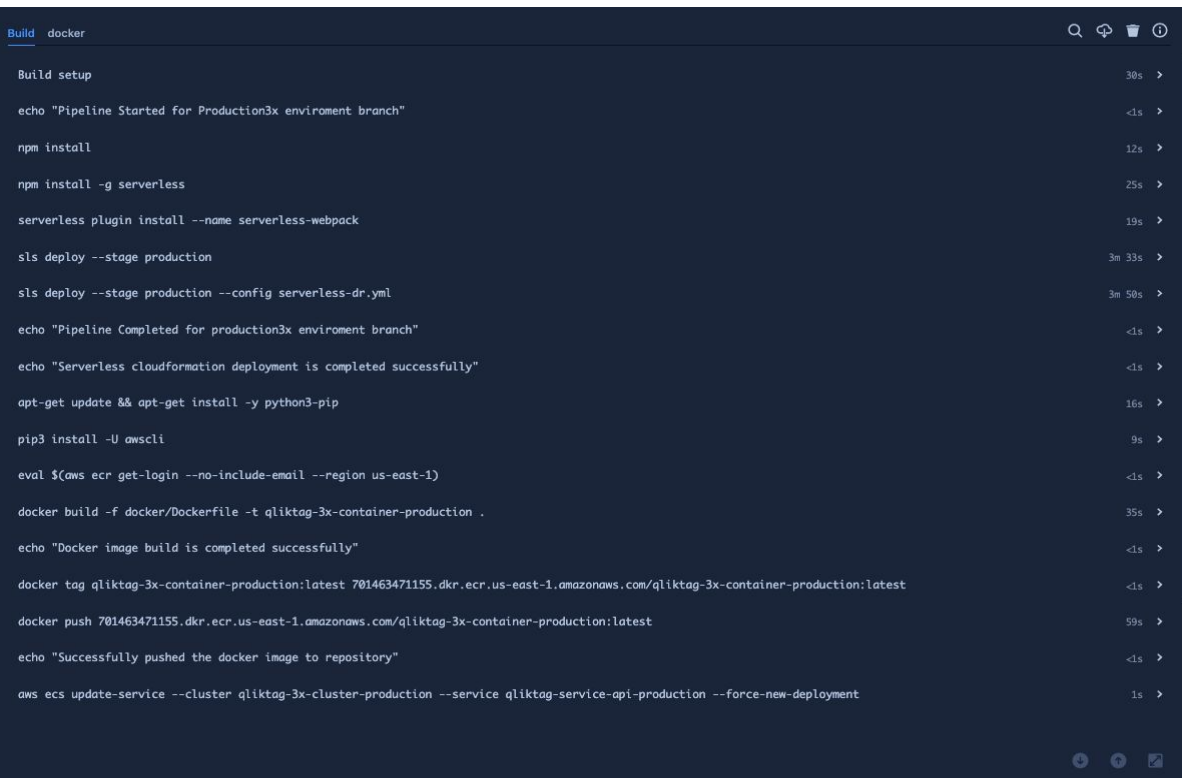

Confidential – Published 18 Jan 2021. Qliktag Software Inc.

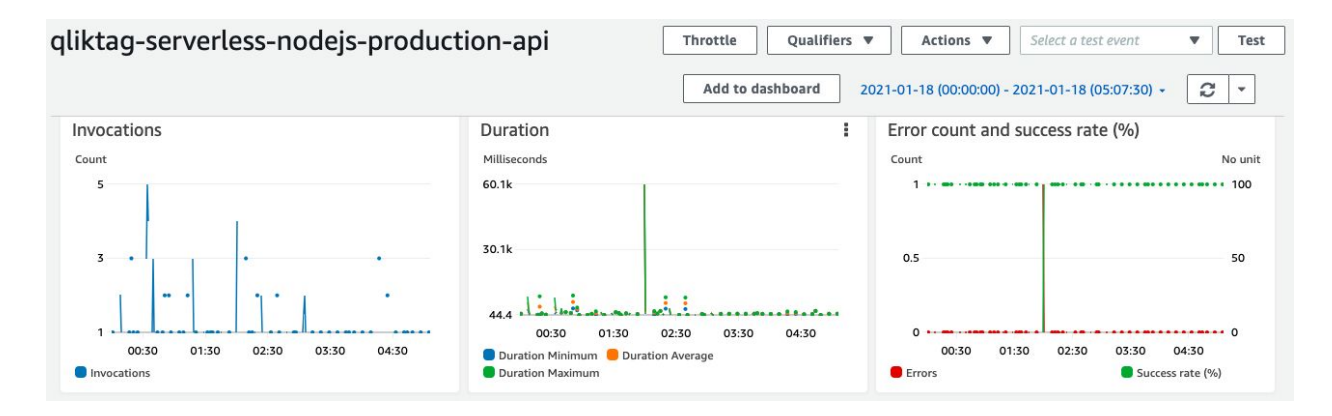

#### **SNo #5**

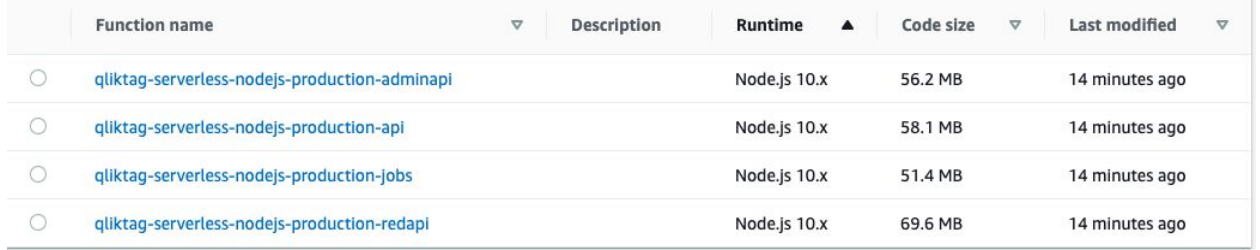

#### **SNo #6**

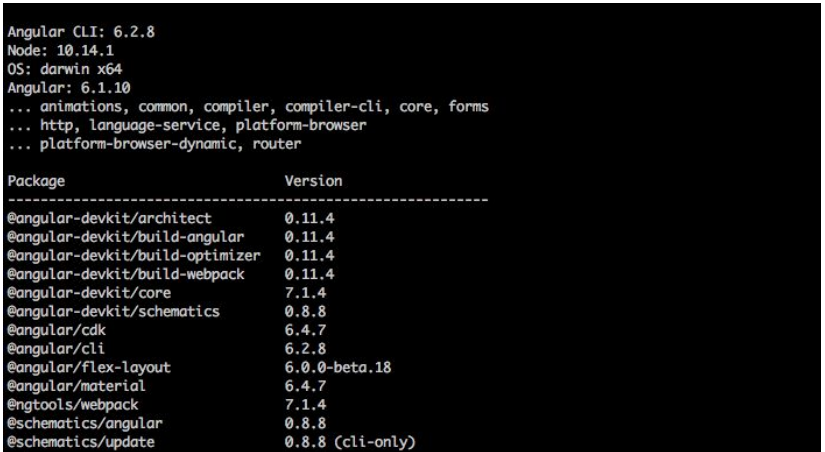

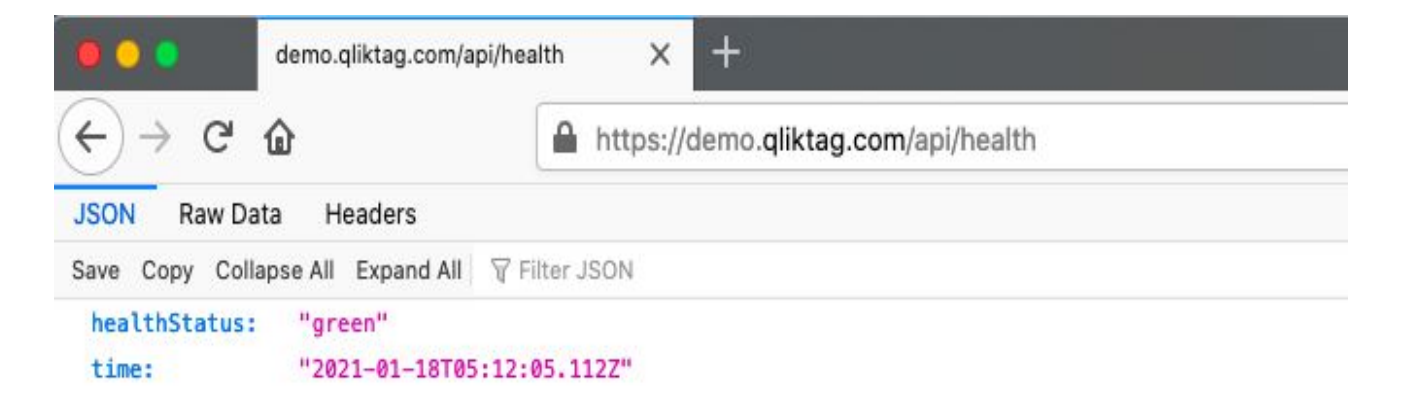

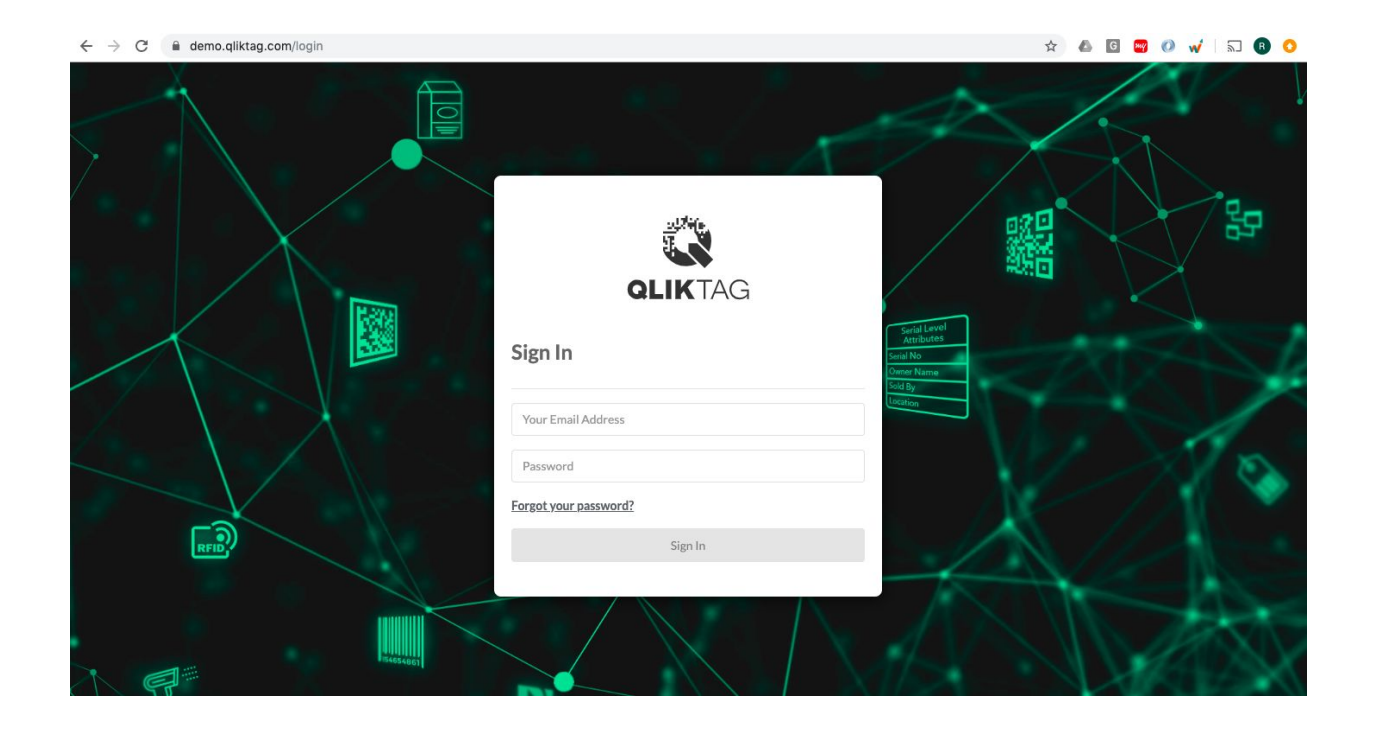

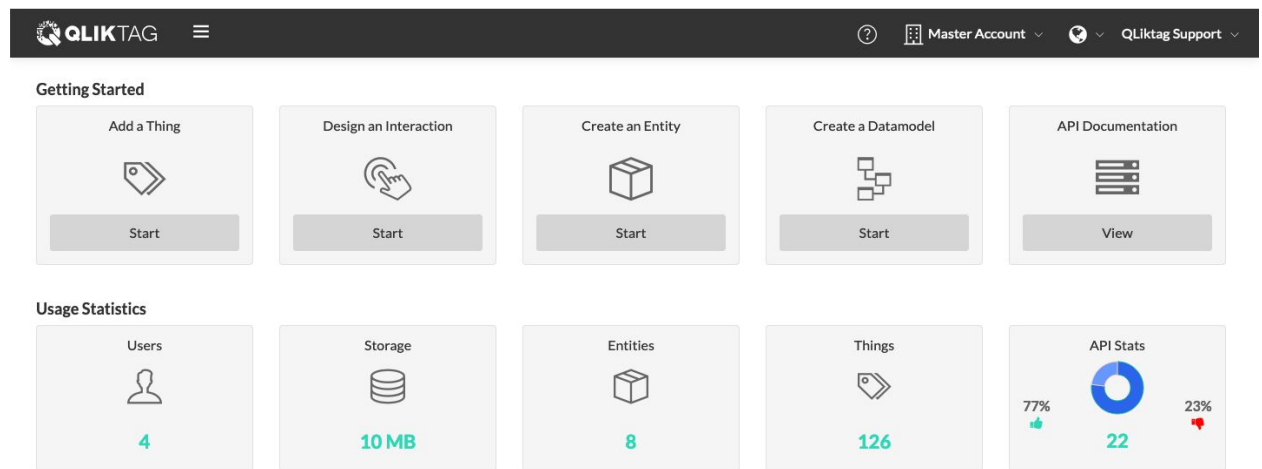

#### **SNo #10**

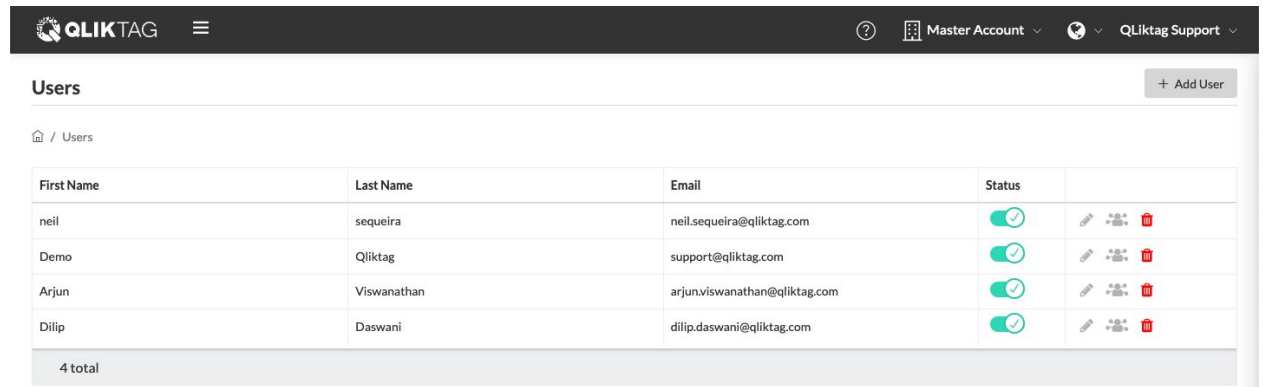

GET API

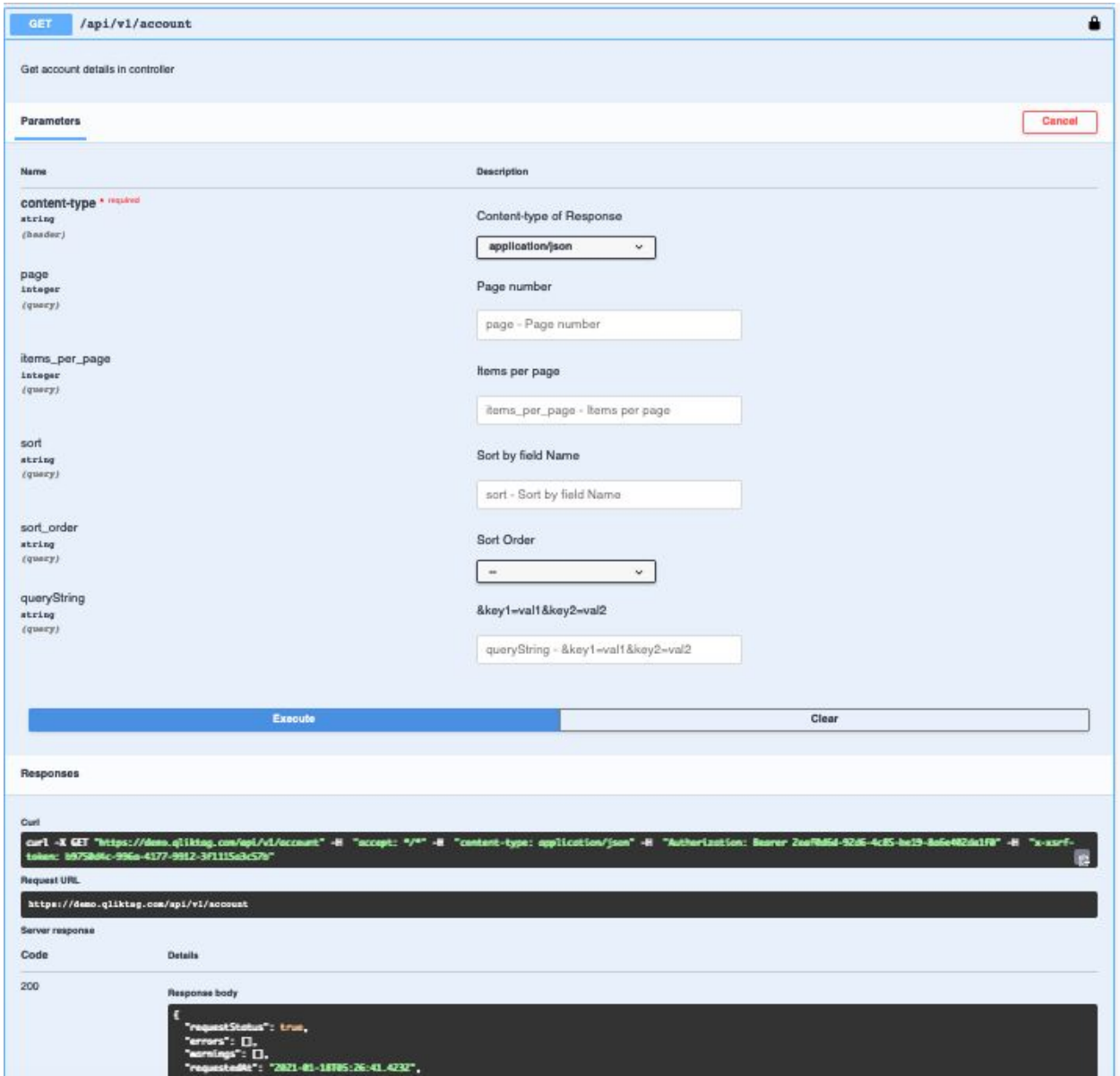

# POST API

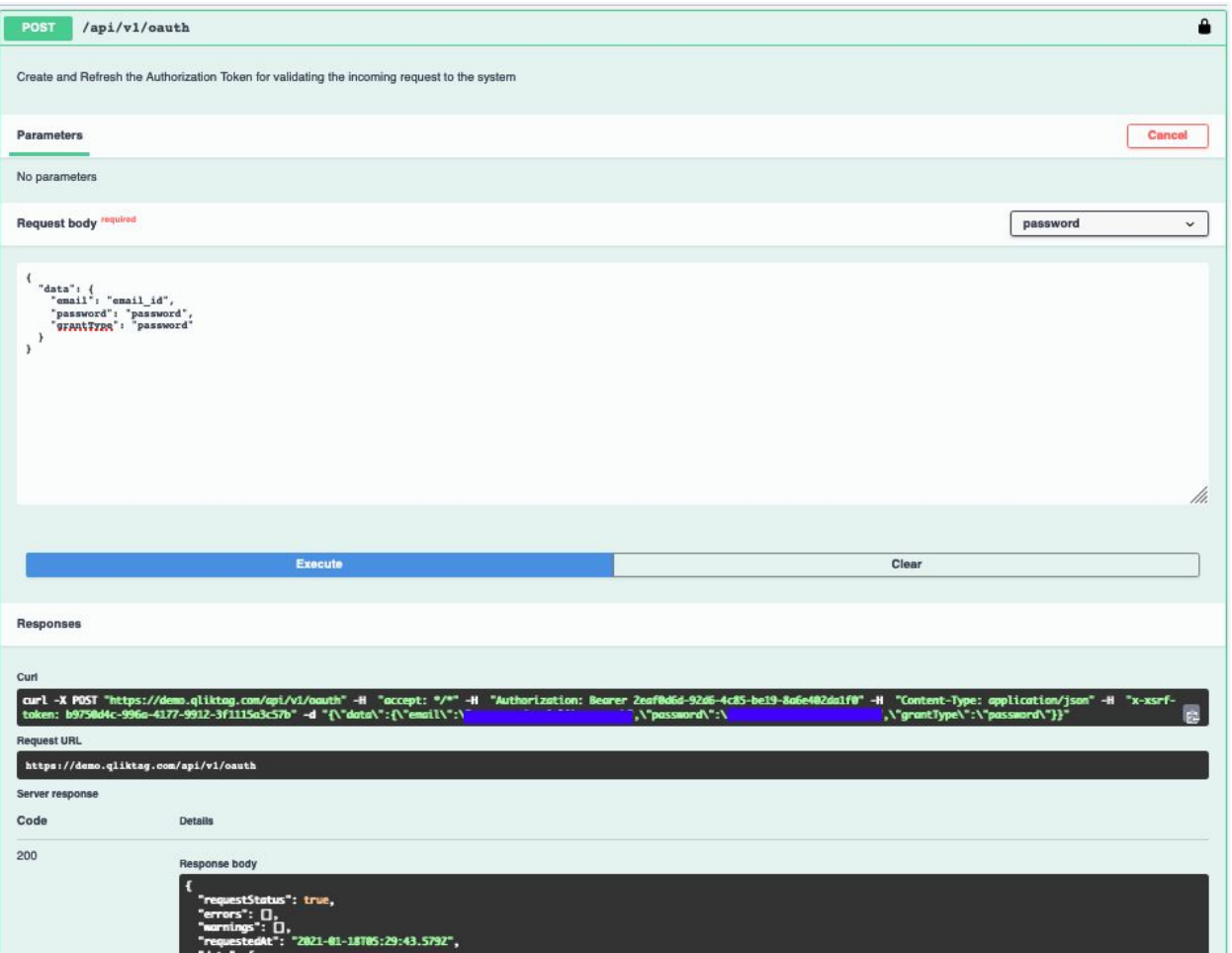

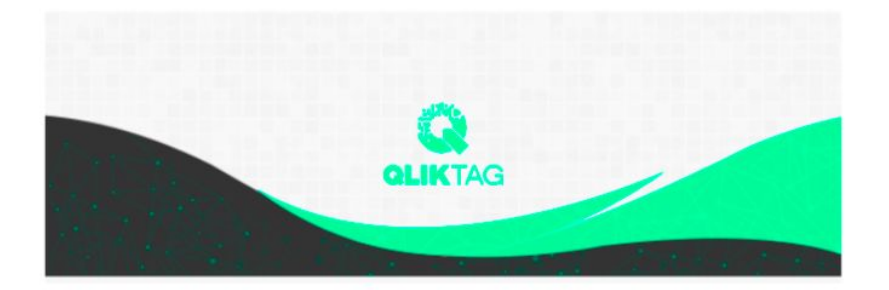

# Welcome!

#### Mohit,

Demo is now using The Qliktag Platform - An IoT Platform for Everyday Consumer Products! The system Administrator Demo has invited you to join. In order to activate your user account, you will have to first set a secure password. Once you've set a password, you can login to the system using the password and details below:

### **SNo #13** Through API

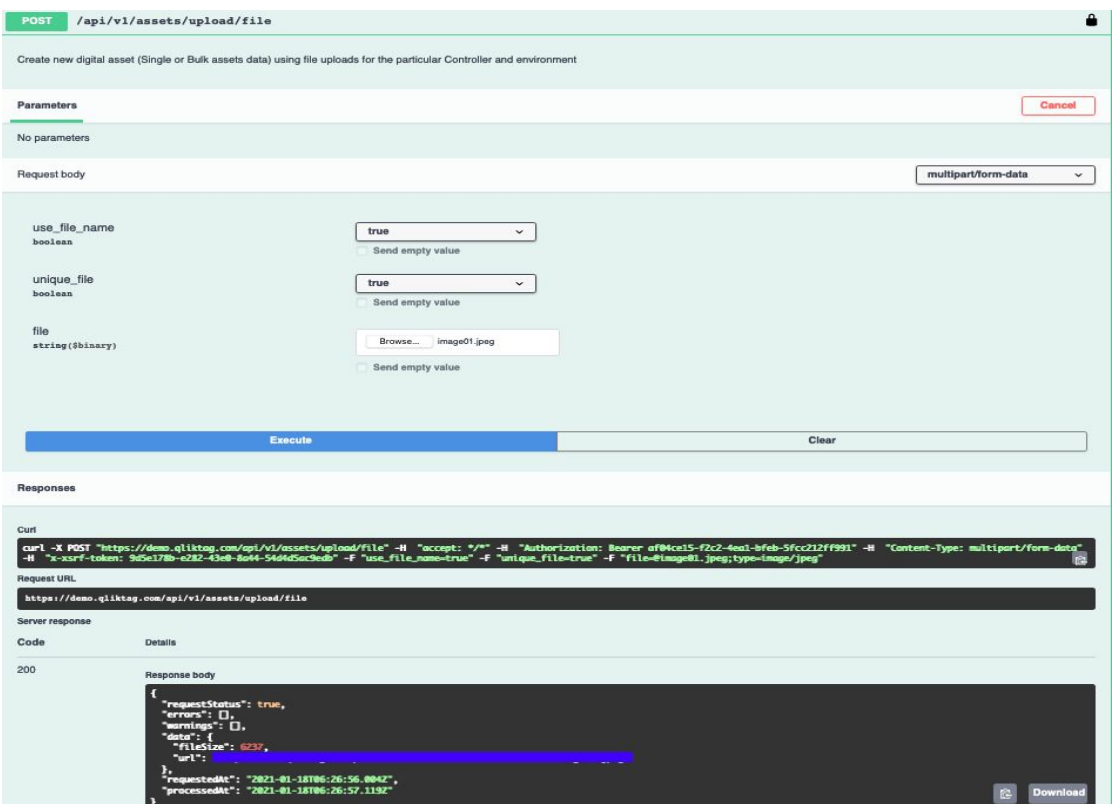

Confidential – Published 18 Jan 2021. Qliktag Software Inc.

# Through UI

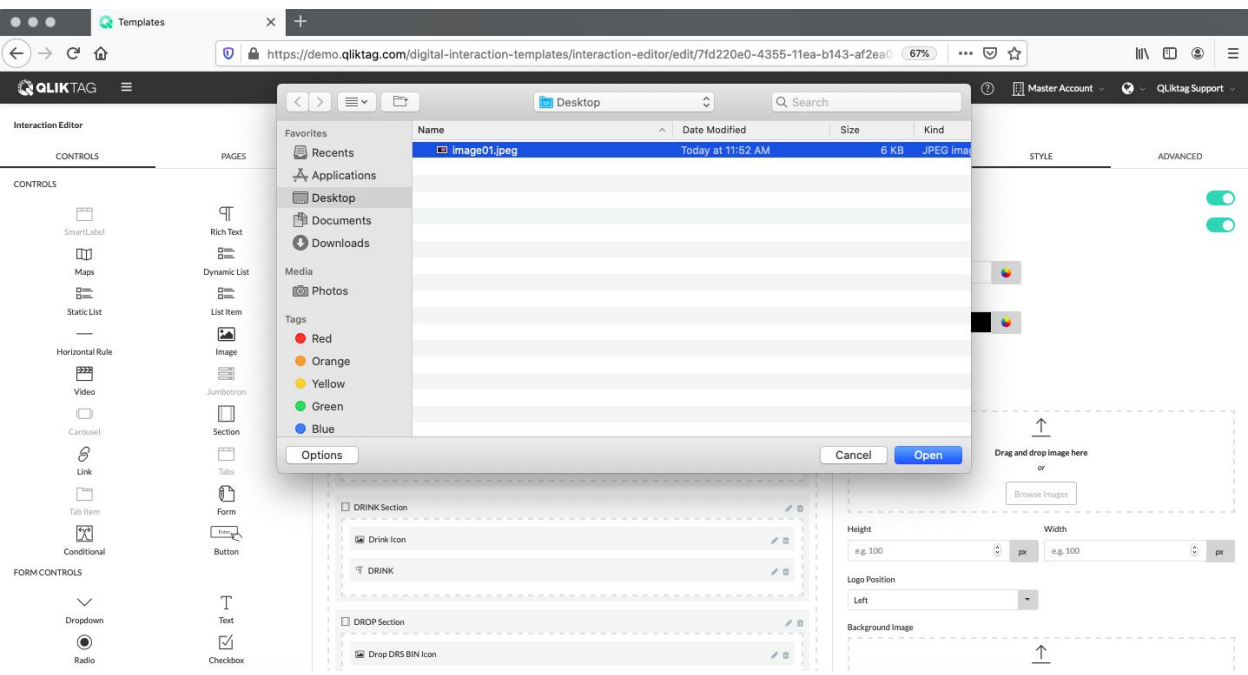

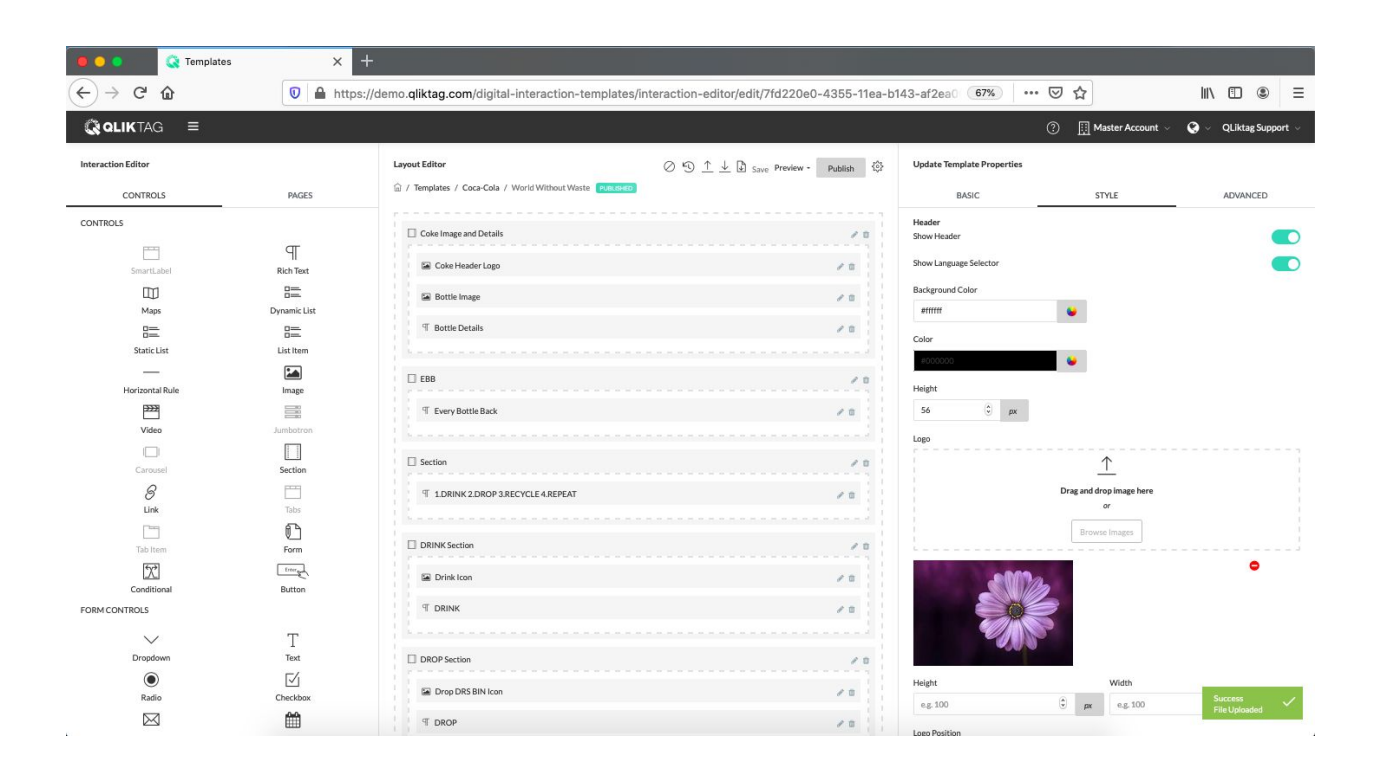

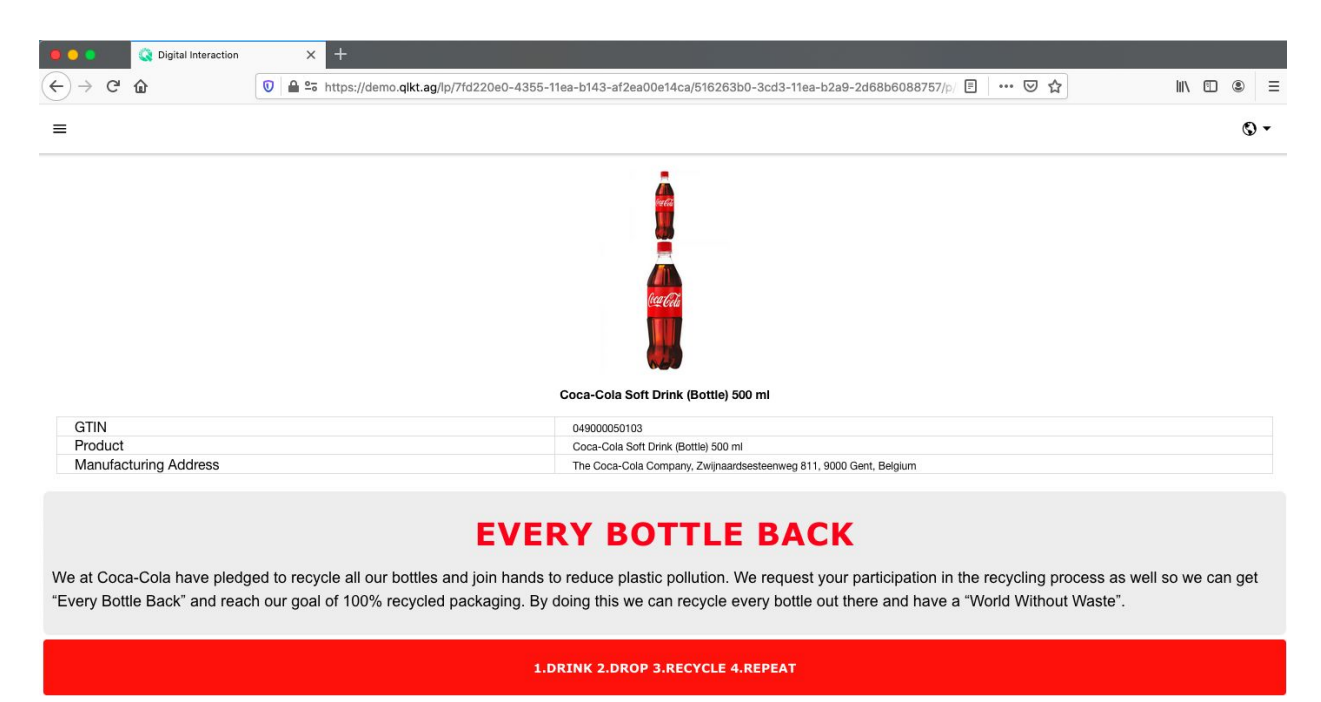

#### **SNo #15**

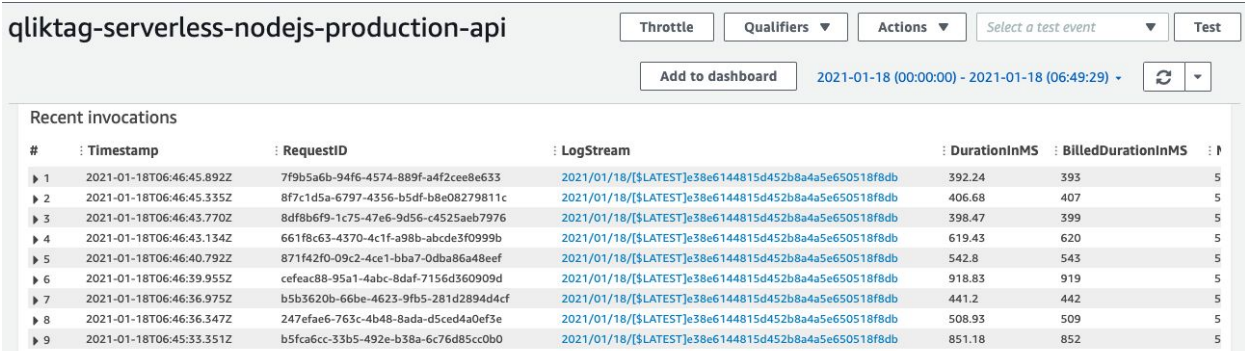

# **Production Disaster Recovery (DR) Environment**

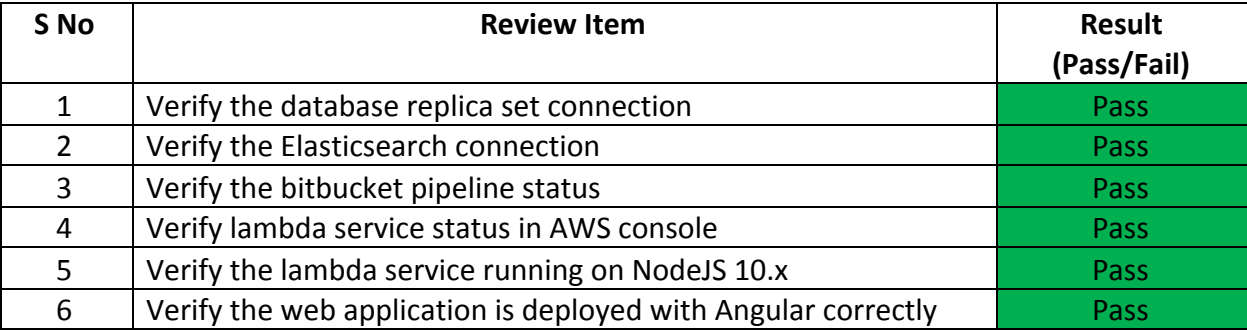

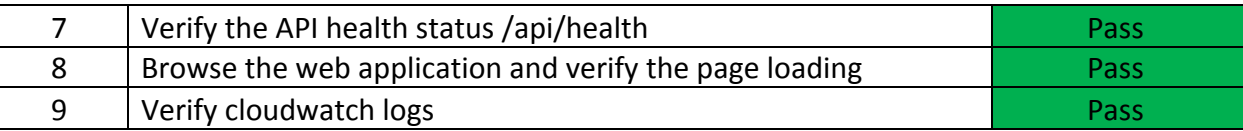

### **Sandbox Environment**

Sandbox is a cloud account configuration with "<<controllerCode>>-sandbox" for enterprise customers in the same production release code. Only below verification items are applicable as it runs in the same production environment and verified under production environment deployment.

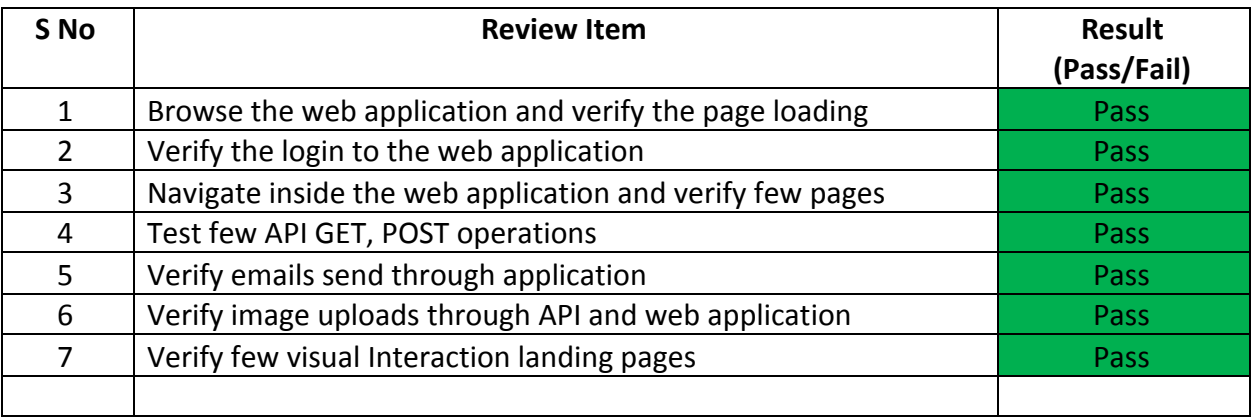